**프로그래밍 시험 #1 (2022/10/20) CSE2016 프로그램설계방법론**  한양대학교 ERICA 소프트웨어학부 2022년 2학기 시험시간 : 100분 할당점수 : 27점 (= 3 + 6 + 6 + 12)

메모리 매칭 게임 애플리케이션을 만들어보자. 게임 진행 절차를 간단히 설명하면 다음과 같다. 애플리케이션을 실행하면 다음과 같이 게임보드 창과 입력 창이 뜬다.

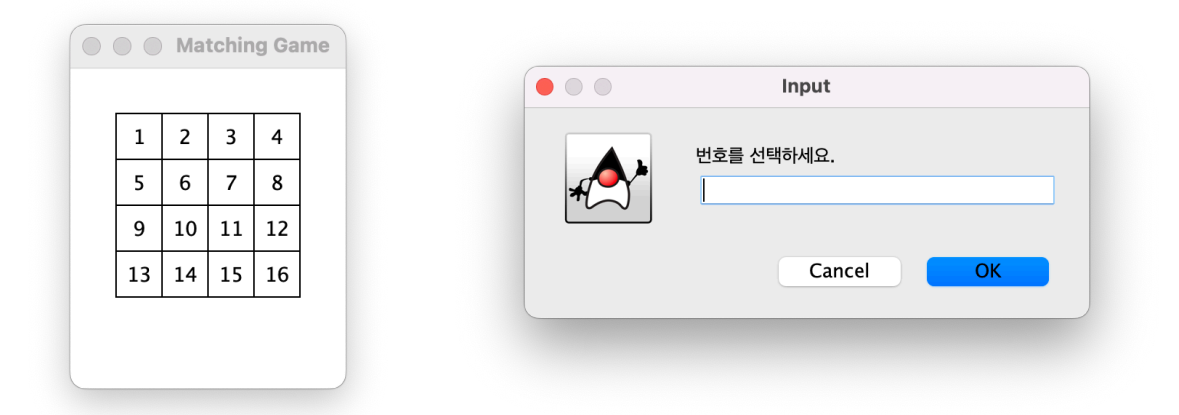

보드에는 8개의 다른 색깔의 원 8쌍이 무작위로 섞여 숨어있다. 보드의 각 칸은 1번 부터 16번 까지 번호를 매겨놓 았는데, 입력 창에 번호를 입력하면 숨겨져 있던 원이 나타난다. 예를 들어, 다음과 같이 16을 입력하면, 16번 칸의 원이 나타난다.

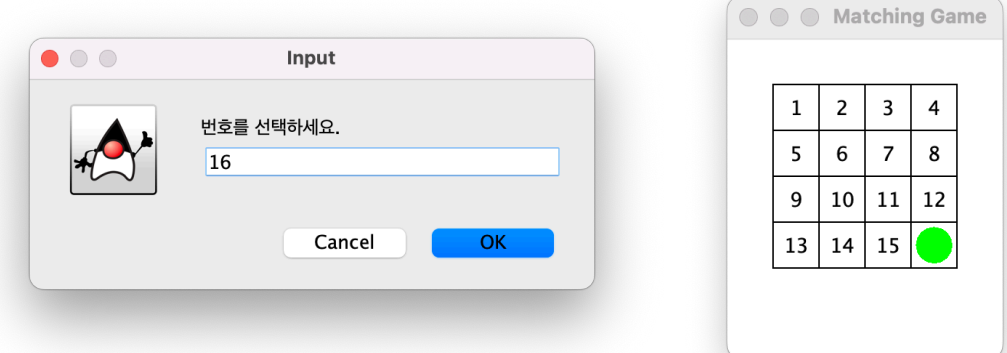

일단 하나가 드러나면, 바로 이어서 같은 색깔이 숨어있는 칸의 번호를 다음과 같이 골라야 두 원이 모두 드러나며 고정된다.

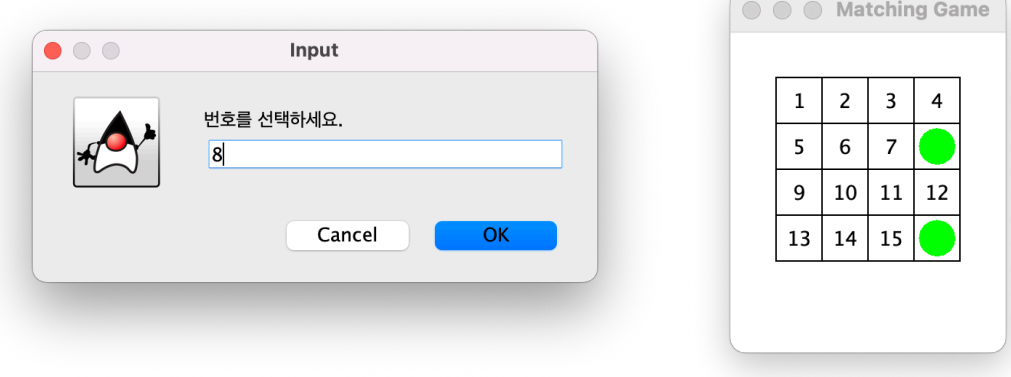

이어서 다음과 같이 2를 고르면 2번 칸에 숨어있던 원이 나타난다.

 $\overline{2}$ 

 $\bullet$  00

이어서 다른 색깔의 원을 고르면, 다음과 같이 원을 잠시 보여주면서 확인할 시간을 주고,

Cancel

 $OK$ 

**O O** Matching Game  $\bullet$  00

Input

번호를 선택하세요.

바로 두 원 모두 다음과 같이 다시 숨는다.

이런 식으로 숨어있는 쌍을 다음과 같이 모두 찾으면 게임이 끝난다.

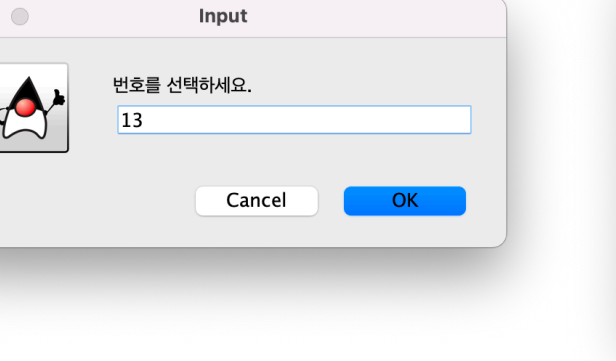

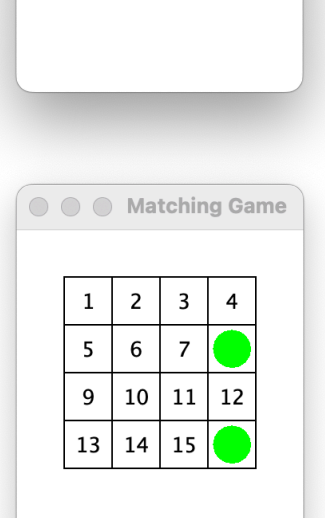

**O O** Matching Game

 $\,$  6  $\,$  $\overline{7}$ 

 $13 \mid 14 \mid 15$ 

 $10|11$ 

 $\mathbf 1$ 

 $5\overline{)}$ 

9

 $\mathbf 1$ 

 $\overline{\mathbf{5}}$ 6

 $\boldsymbol{9}$ 

 $\overline{\mathbf{3}}$  $\overline{\mathbf{4}}$ 

 $\overline{7}$ 

 $12\,$ 

 $10|11$ 

 $14\,$ 15

 $\overline{\mathbf{3}}$ 

 $\overline{4}$ 

12

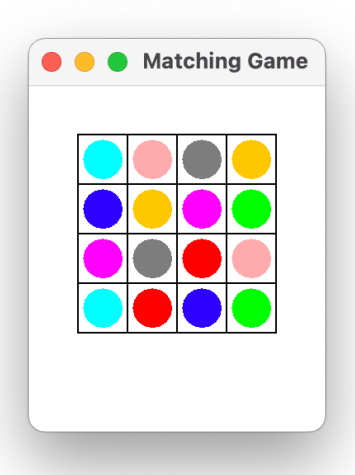

개발팀장이 다음과 같은 설계도 초안을 내놓았다.

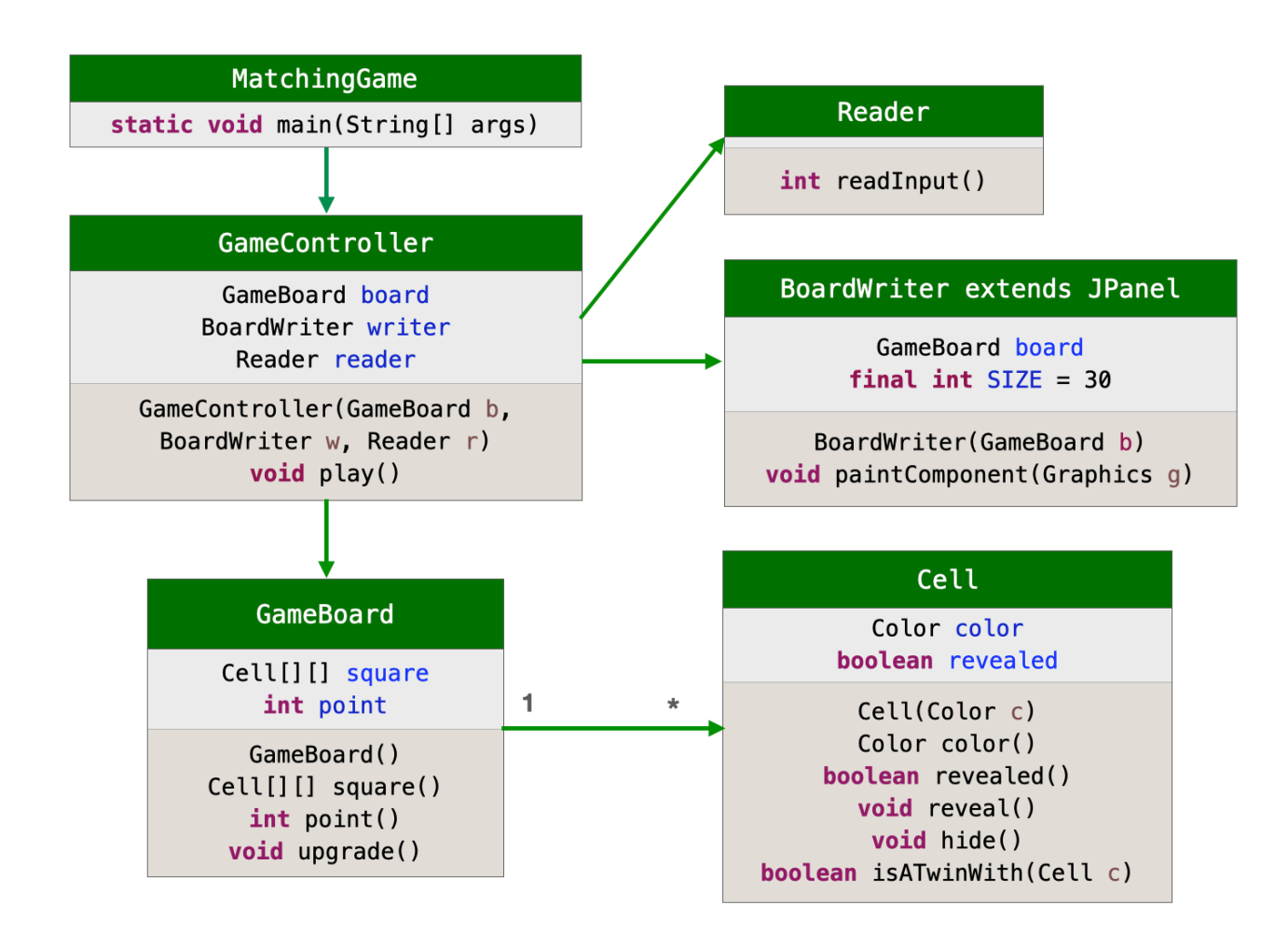

이 중에서 Reader, BoardWriter, MatchingGame 클래스는 완성하였고, 나머지 클래스는 구현중이다. 아래에 제시한 순서에 따라 남은 구현 작업을 완성하자.

<sup>1.</sup> Cell 클래스 구현 [3 점] - 주어진 미완성 클래스의 마지막 메소드 구현 마무리

| class       | Cell                               | 게임 보드의 한칸                             |
|-------------|------------------------------------|---------------------------------------|
| field       | Color color                        | 원의 색깔                                 |
|             | boolean revealed                   | 숨어있음 false<br>드러남 true                |
| constructor | Cell(Color c)                      | 색깔을 c로 지정                             |
| method      | Color color()                      | color 값을 리턴                           |
|             | boolean revealed()                 | revealed 값을 리턴                        |
|             | $void \trevcal()$                  | revealed를 true로 세팅                    |
|             | void hide()                        | revealed를 false로 세팅                   |
|             | <b>boolean</b> isATwinWith(Cell c) | c의 색깔과 같으면 true를 리턴,<br>다르면 false를 리턴 |

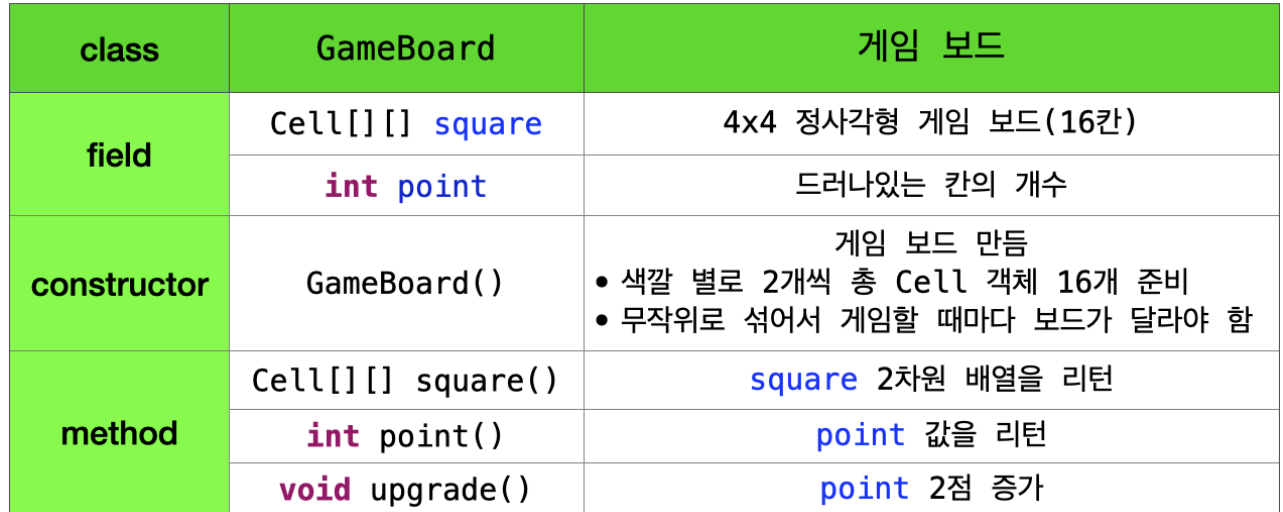

주어진 미완성 GameBoard 클래스의 생성메소드를 다음 가이드에 따라 구현하자.

```
public GameBoard() {
    // 2차원 배열 생성
   square = new Cell[4][4];
    // 색깔 8가지 지정하여 배열에 저장
    Color[] colors = {Color.BLUE, Color.CYAN, Color.PINK, Color.RED, 
                      Color.GRAY, Color.GREEN, Color.MAGENTA, Color.ORANGE};
    // 색깔별 2개씩 Cell 객체 만들어 1차원 배열에 저장
    Cell[] twins = createTwinCells(colors);
    // 1차원 배열을 무작위로 섞은뒤 2차원 배열 square에 재배치
    makeSquare(shuffle(twins));
}
```
이 생성 메소드를 완성하려면 createTwinCells, shuffle, makeSquare 내부 (private) 메소드를 구현해 야 한다. 이 메소드의 사양은 다음 표와 같다.

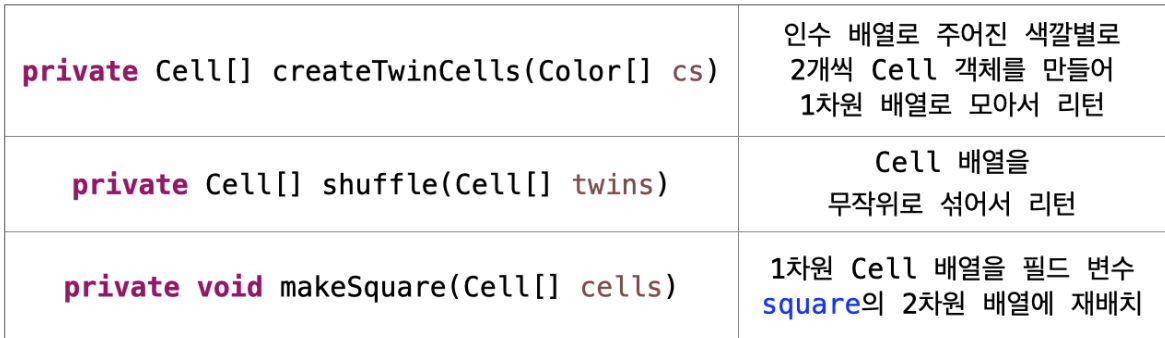

이 중에서 shuffle 메소드는 이미 구현을 완료했고, 남은 두 메소드만 구현하면 된다. [각 6점씩]

주어진 뼈대 코드에 play 메소드를 아래 알고리즘을 참고하여 구현하자.

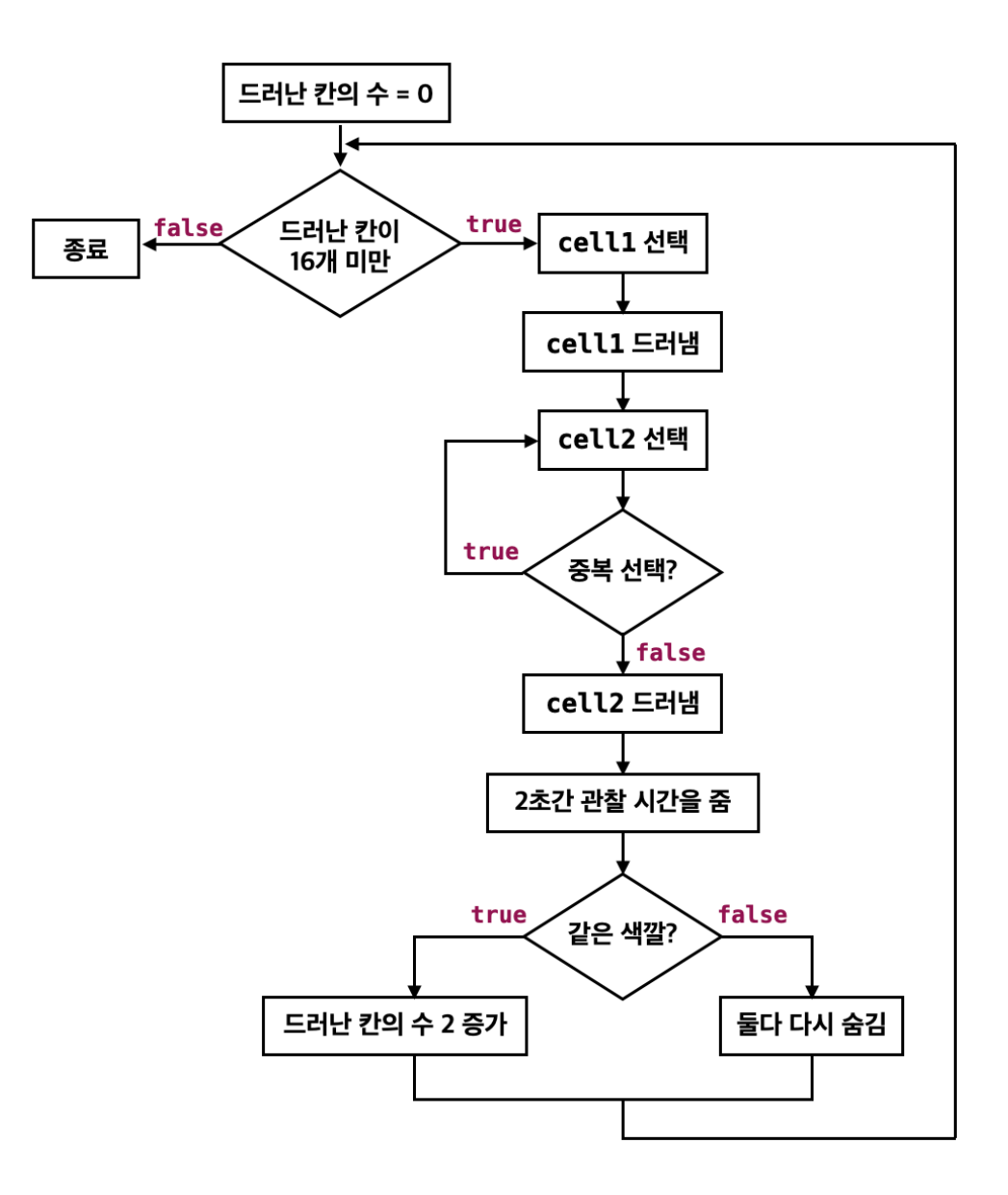

제공하는 코드는 다음과 같다. (수업 홈페이지 링크에서 코드 복사 붙이기)

- (1) Cell.java (Model) : 미완성
- (2) GameBoard.java (Model) : 미완성
- (3) Reader.java (View) : 완성
- (4) BoardWriter.java (View) : 완성
- (5) GameController.java (Controller) : 미완성
- (6) MatchingGame.java (Starter) : 완성

완성한 프로그램을 포함한 파일 6개가 들어있는 폴더를 zip으로 묶어서 제출 페이지에서 업로드 제출